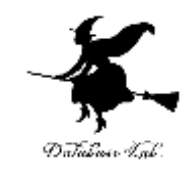

1

# ce-3. 式,変数,入力,出力

#### (C プログラミング応用)(全14回)

URL:<https://www.kkaneko.jp/pro/c/index.html>

金子邦彦

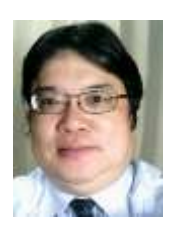

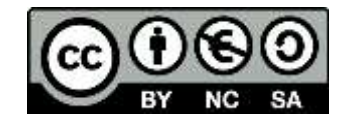

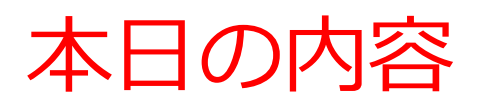

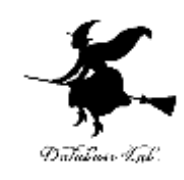

- 例題1.自由落下距離 四則演算
- 例題2.三角形の面積

浮動小数の変数,入力文,出力文,代入文

• 例題3. sin 関数による三角形の面積

ライブラリ関数

今日の到達目標

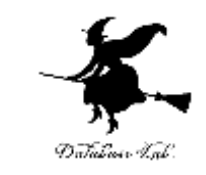

- プログラムを使って,自分の思い通りの計算がで きるようになる
	- 四則演算
	- ライブラリ関数(三角関数, 対数・指数関数など)
- 見やすいプログラムを書くために,ブロック単位 での字下げを行う

## 例題1.自由落下距離

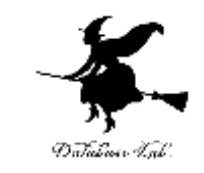

- Win32 コンソールアプリケーションを新規作成す る
- その後, C++ソースファイルの編集を行い, 自由 落下距離を求めるプログラムを作る
	- 地上で物を落とし始めた後の自由落下距離を求める
	- 重力加速度 g は 9.8 とする
	- 自由落下距離を求めるために,プログラム中に,計算 式 y = ( 9.8 / 2.0 ) \* x \* x を書く

## Microsoft Visual Studio C++ の画面構成

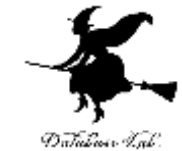

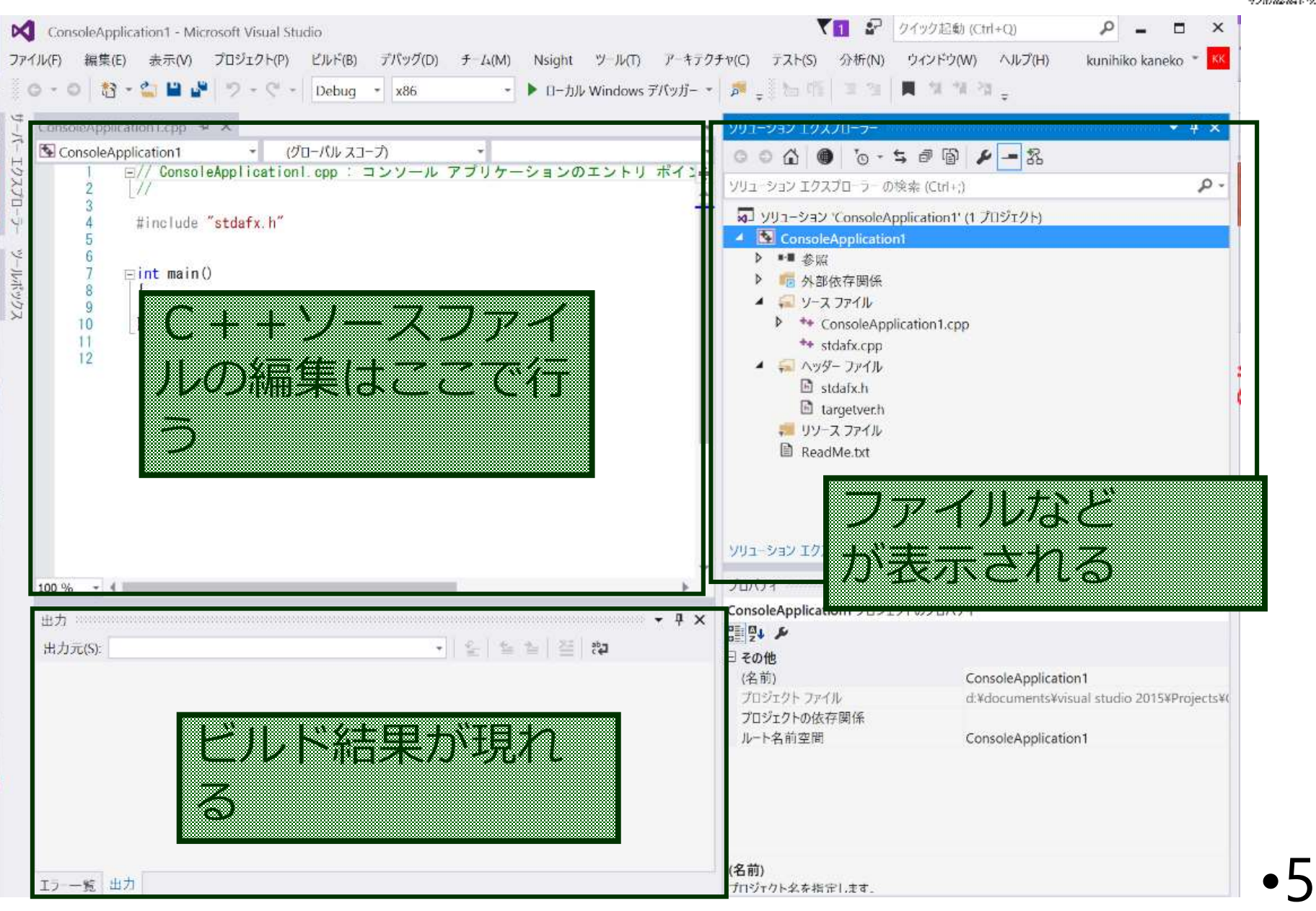

```
#include "stdio.h"
#include <math.h>
#pragma warning(disable:4996)
int main()
{
  double x;
  double y;
  char buf[256];
  int i;
  double start_x;
  double step_x;
  FILE* fp;
  printf( "start_x =" );
  fgets( buf, 256, stdin );
  sscanf_s( buf, "%lf¥n", &start_x );
  printf( "step_x =" );
  fgets( buf, 256, stdin );
  sscanf_s( buf, "%lf¥n", &step_x );
  fp = fopen( "d:¥¥data.csv", "w" );
  for( i = 0; i < 20; i++ ) {
     x = start_x + ( i * step_x ); 
    y = ( 9.8 / 2.0 ) * x * x;
     printf( "x= %f, y= %f¥n", x, y );
     fprintf( fp, "x=, %f, y=, %f¥n", x, y ); 
  }
  fprintf( stderr, "file d:¥¥data.csv created¥n" ); 
  fclose( fp );
  return 0;
```
**}**

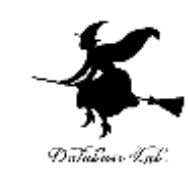

**データファイル名**

**d:¥¥data.csv は適切に設定すること**

自由落下距離の 計算を行っている部分

```
#include "stdio.h"
#include <math.h>
#pragma warning(disable:4996)
int main()
{
  double x;
  double y;
  char buf[256];
  int i;
  double start_x;
  double step_x;
  FILE* fp;
  printf( "start_x =" );
  fgets( buf, 256, stdin );
  sscanf_s( buf, "%lf¥n", &start_x );
  printf( "step_x =" );
  fgets( buf, 256, stdin );
  sscanf_s( buf, "%lf¥n", &step_x );
  fp = fopen( "d:¥¥data.csv", "w" );
  for( i = 0; i < 20; i++ ) {
   x = start x + (i * step x);y = ( 9.8 / 2.0 ) * x * x;
    printf( "x= %f, y= %f¥n", x, y );
   fprintf( fp, "x=, %f, y=, %f¥n", x, y ); 
  }
  fprintf( stderr, "file d:¥¥data.csv created¥n" ); 
  fclose( fp );
  return 0;
                                   計算を行っている部分
                                         キーボードからの
                                         データ読み込みを
                                        行っている部分
                                             ファイルへの書き出し
                                             を行っている部分
```
•7

**}**

**#include "stdio.h" #include <math.h> #pragma warning(disable:4996) int main()**

**{**

**}**

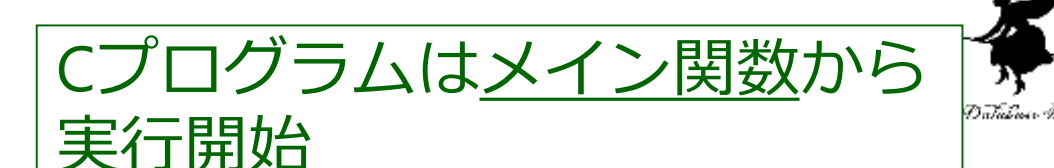

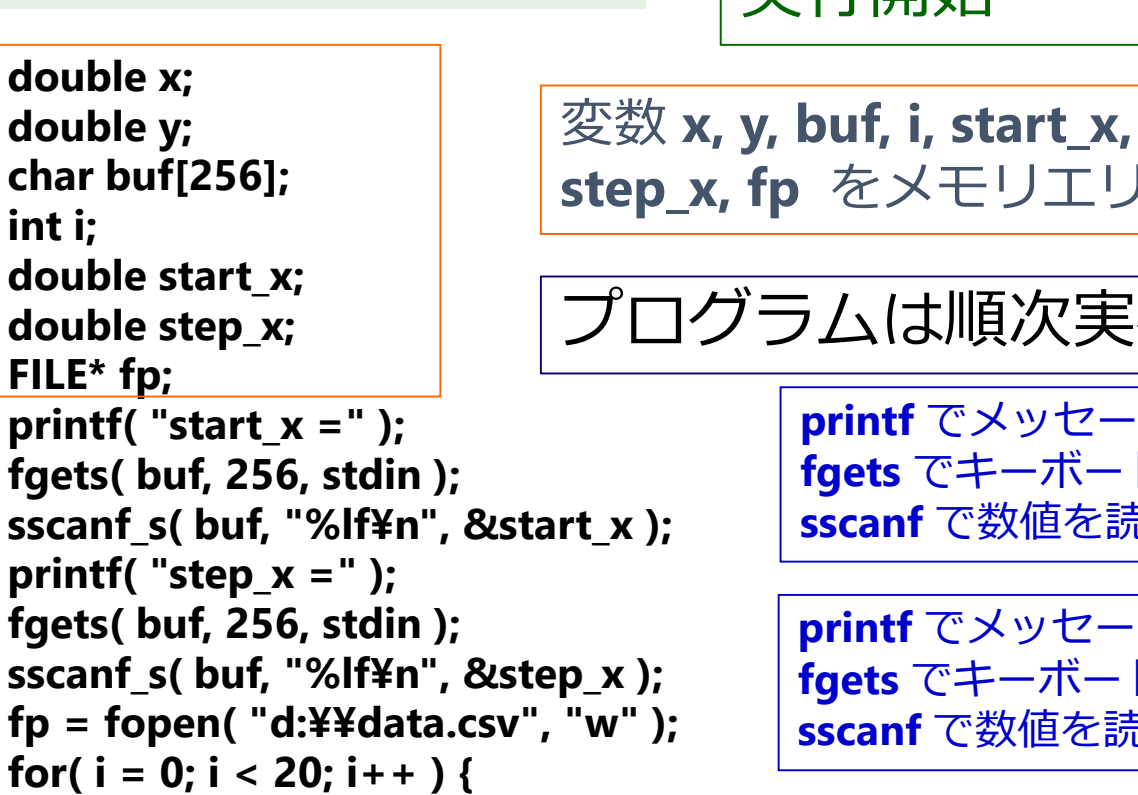

$$
x = start_x + (i * step_x);
$$
  
\n $y = (9.8 / 2.0) * x * x;$   
\n $printf("x = %f, y = %f * n", x, y);$   
\n $frontf(fp, "x=, %f, y=, %f * n", x, y);$ 

**} fprintf( stderr, "file d:¥¥data.csv created¥n" ); fclose( fp ); return 0;**

**step\_x, fp** をメモリエリア中に確保

プログラムは順次実行

**printf** でメッセージを表示 **fgets** でキーボードから1行を読み込み **sscanf** で数値を読み取って変数に格納

**printf** でメッセージを表示 **fgets** でキーボードから1行を読み込み **sscanf** で数値を読み取って変数に格納

20回の繰り返し (i = 0, 1, ... 19)

**x** の値から **( 9.8 / 2.0 ) \* x \* x** を求め,**y** に書き込む C++ソースファイルの 書き換えが終わった後の手順

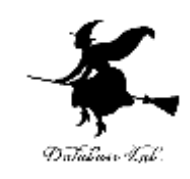

• ビルド

「ビルド」→「ソリューションのビルド」 ビルドが終了し

「ビルド:1 正常終了,0 失敗,0 スキップ」 のように表示されていることを確認 → さもなければ, プログラム中のミスを疑う

• 実行

「デバック」→「デバッグ無しで開始」 すると、新しいウインドウが開く

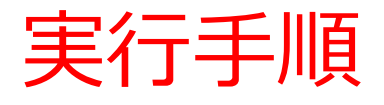

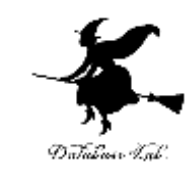

- •実行すると, 新しいウインドウが現れるので, start\_x, step\_x の値をキーボードから与える 例えば start  $x = 0$ 
	- step\_ $x = 0.1$

開き確認する

• ウインドウは消えるが,d: ドライブに data.csv (データファイル)が作成されるので、Excel 等で

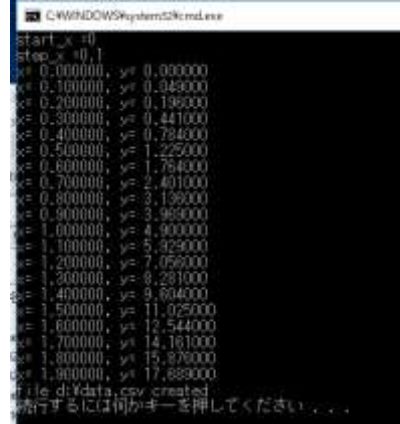

# Excelでデータファイルを開いたとき

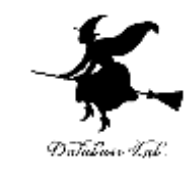

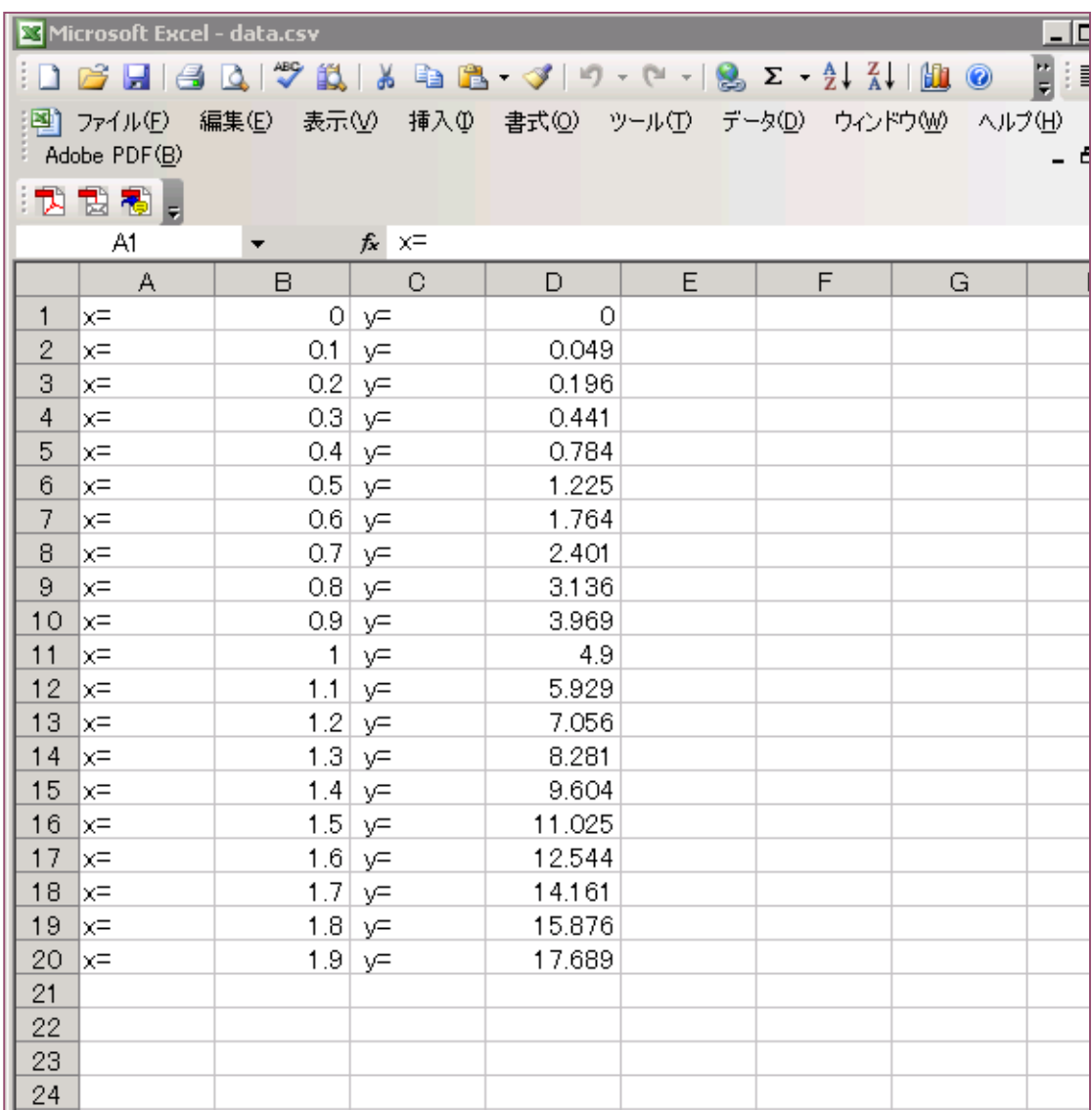

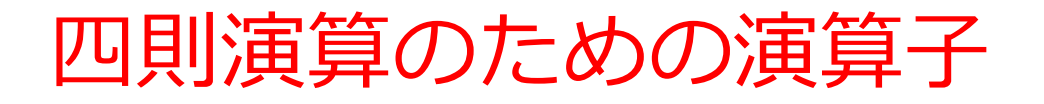

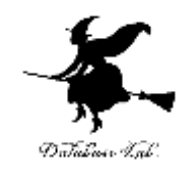

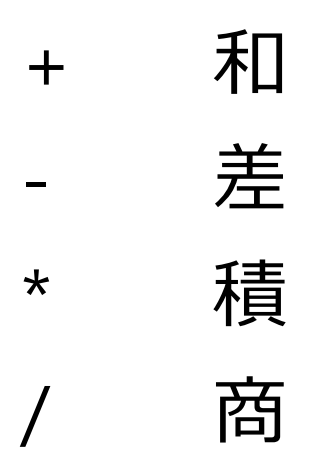

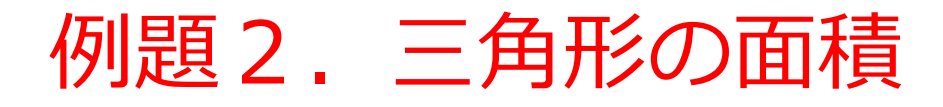

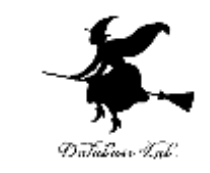

• 底辺と高さを読み込んで,面積を計算するプログ ラムを作る

> 例) 底辺が2.5,高さが5のとき, 面積: 6.25

• 底辺,高さ,面積を扱うために,浮動小数の変数 を3つ使う

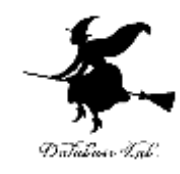

```
#include "stdio.h"
#include <math.h>
#pragma warning(disable:4996)
int main()
{
 double teihen;
 double takasa;
 double menseki;
 int ch;
 printf("teihen=");
 scanf("%lf", &teihen);
 printf("takasa=");
 scanf("%lf", &takasa);
 menseki = teihen*takasa*0.5;
 printf("menseki=%f¥n", menseki);
 ch = getchar();
 ch = getchar(); 
 return 0;
}
                          キーボードからの
                          読み込み部分
                                   出力部分
                                   計算部分
                 終了確認のため,
                 キーボードからの読み込み
```
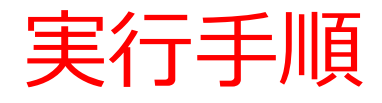

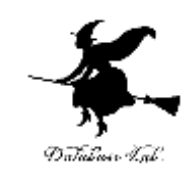

•実行すると, 新しいウインドウが現れるので, teihen, takasa の値をキーボードから与える

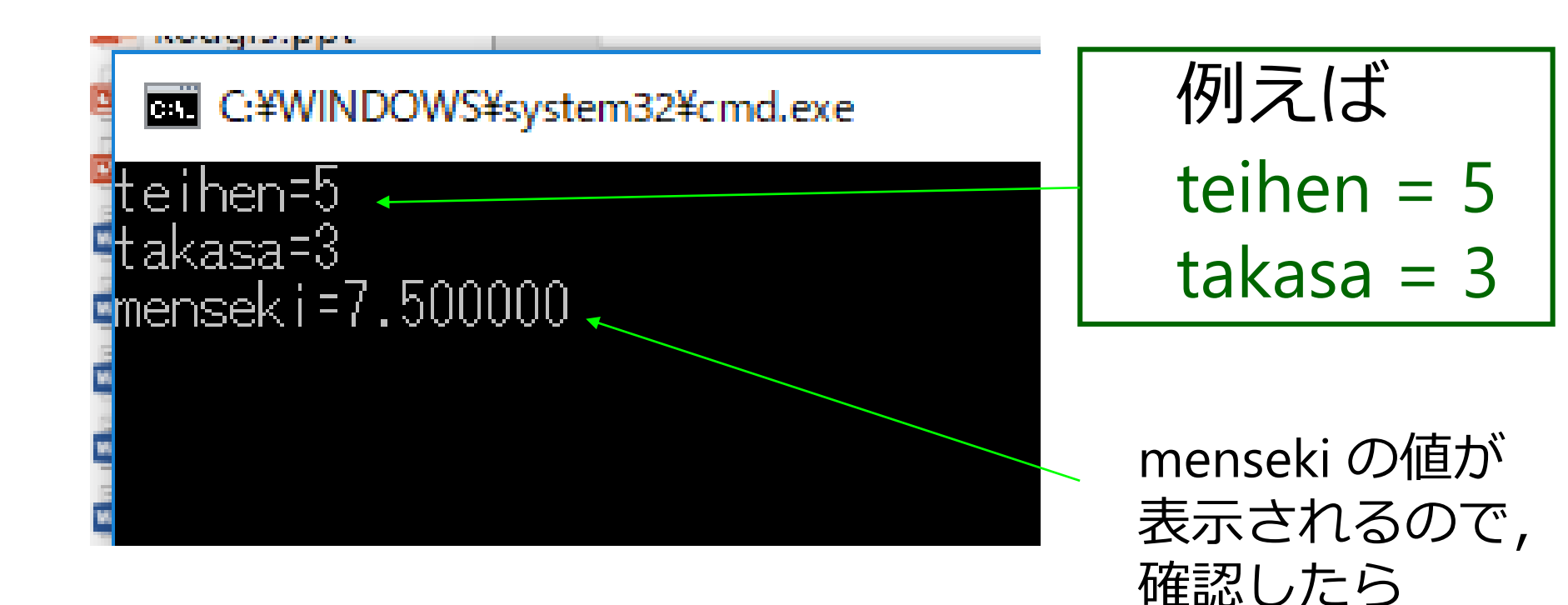

•15

Enter キーを押す

プログラム実行順

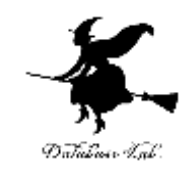

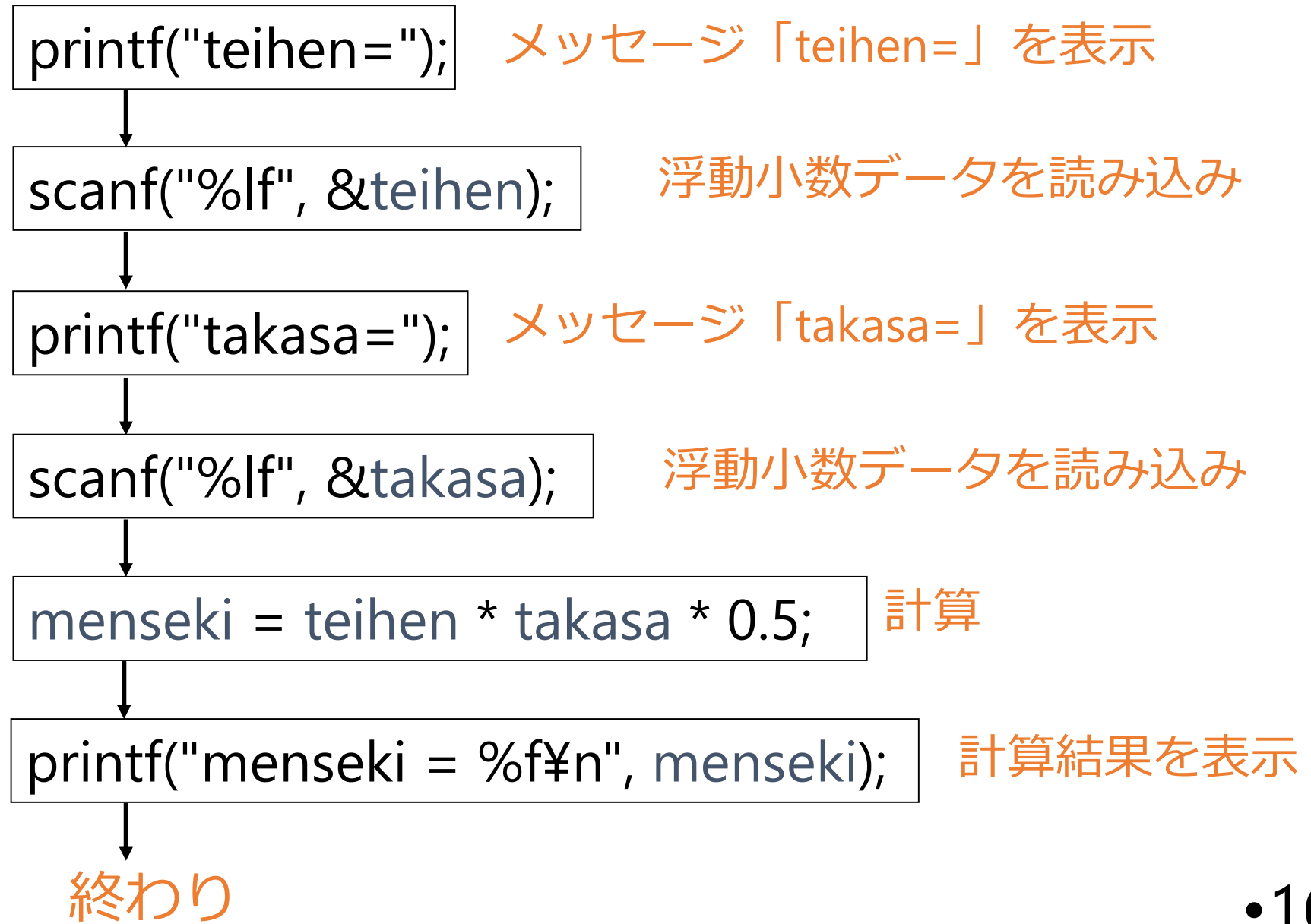

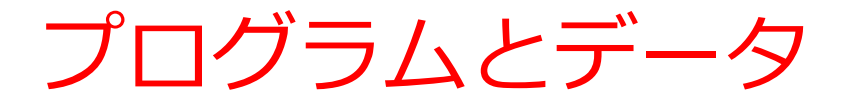

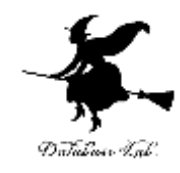

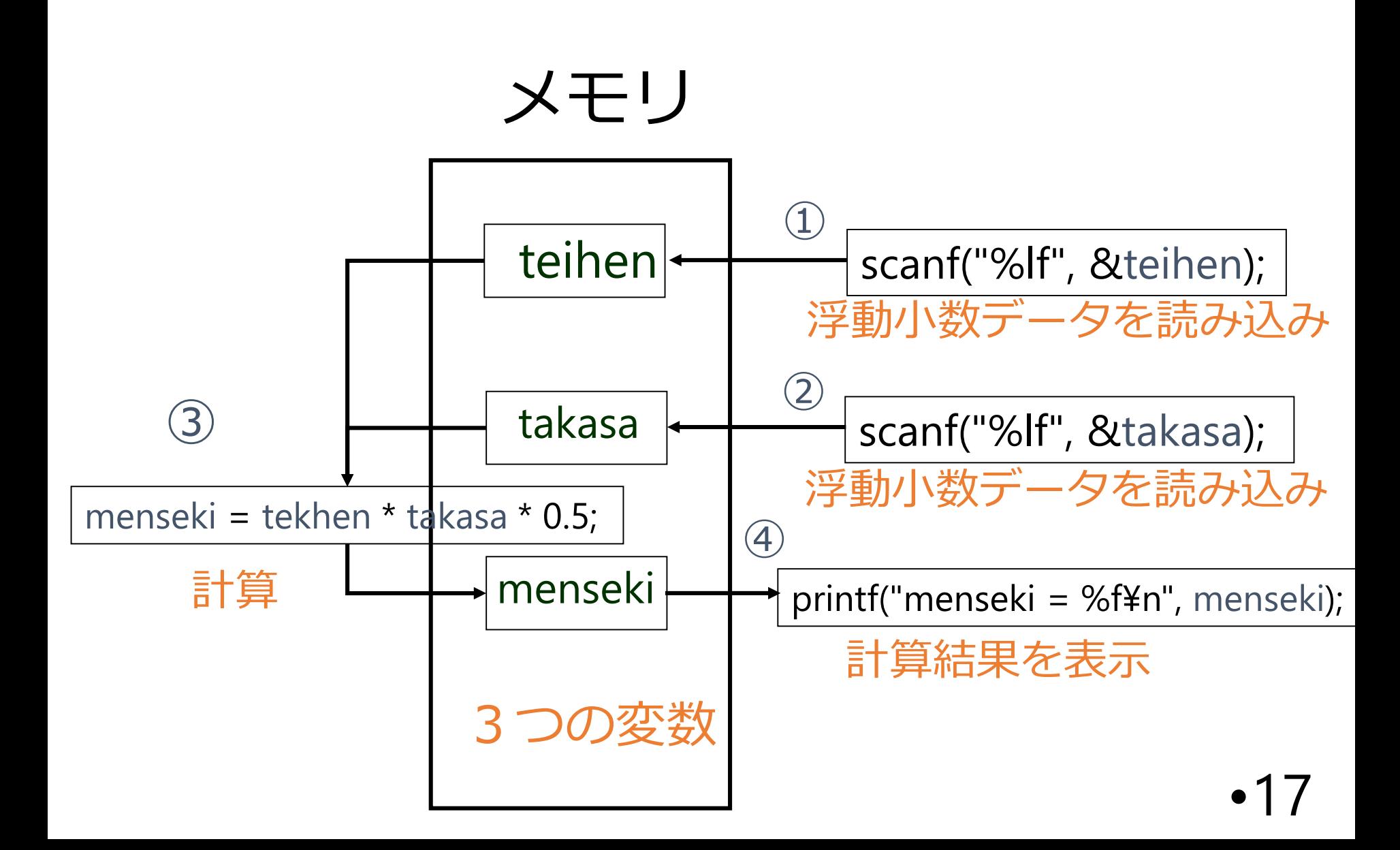

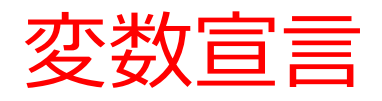

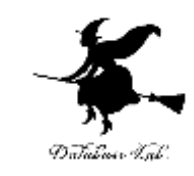

#### • 変数は,データを入れるための容器

• 変数宣言とは,変数を使うために,名前と型を書 いて,変数の使用をコンピュータに伝えること

double teihen;

double takasa;

double menseki;

浮動小数データで,変数名は「teihen」 浮動小数データで,変数名は「takasa」 浮動小数データで,変数名は「menseki」

「double」とは,浮動小数データという 意味.

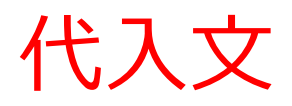

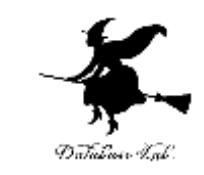

- •計算結果 (teihen\*takasa\*0.5) を, 変数 menseki に格納する(このことを,代入という)
- 「=」は,変数に計算結果等を格納するという意 味.「両辺が等しい」という意味ではない

menseki = teihen\*takasa\*0.5;

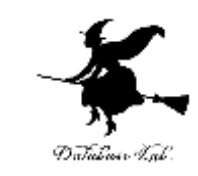

# 入力,出力とは

- 入力 データの読み込み (読み込まれたデータは変数に格納される)
- 出力
	- メッセージの表示 データの表示 (変数に格納されたデータが表示される)

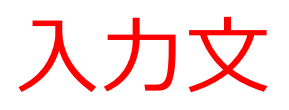

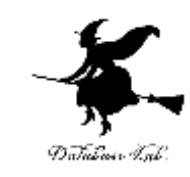

- 入力文とは,データを読み込むための文
- 書式と読み込むべき変数名を書く
	- 書式: 浮動小数データを読み込む場合,書式は 「%lf」 と書くことになっている
	- 変数名: 変数名の前には「&」を付けること

scanf("%lf", &teihen); 書式 & 読み込むべき変数名

## いろいろな入力

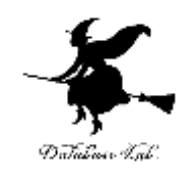

double x; scanf( "%lf¥n", &x );

## 浮動小数の変数 x への入力

double a; double b; scanf( "%lf¥n", &a ); scanf( "%lf¥n", &b );

浮動小数の変数 a と b への入力

•22

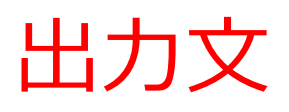

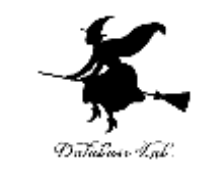

- 出力文とは,データとメッセージを表示するため の文
- 書式と表示すべき変数名を書く
	- 書式: 浮動小数データを表示する場合,書式は 「%f」 と書くことになっている
	- 変数名: 変数名の前には「&」を付けない (scanf と は違う)

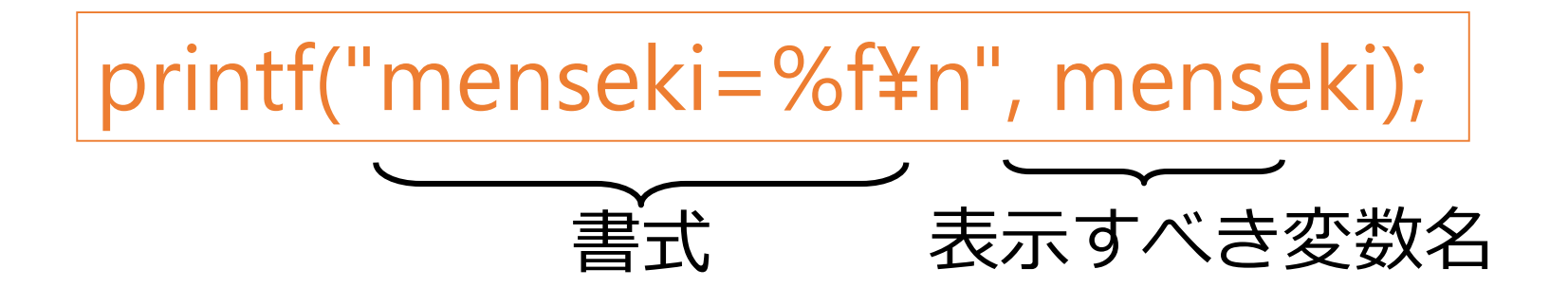

### いろいろな出力

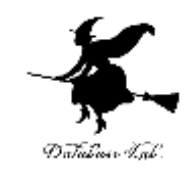

printf( "x= ?" ); メッセージ 「x= ?」 の表示 printf( "x= %f" ); printf( "y= %f" ); 「x= 10.0000 y= 20.0000」 のように,メッセージ と変数の中身を並べて 画面に表示

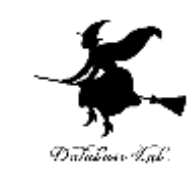

- 次の行に進め(改行)という指示
- printf 文などの中で用いる

printf("menseki=%f¥n", menseki);

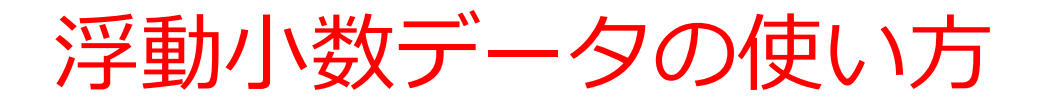

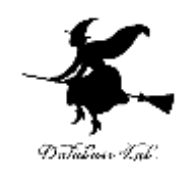

#### • 変数宣言:

double teihen; double takasa; double menseki;

$$
\bullet\; \overline{\textbf{a}}\bar{\textbf{b}}\, \textbf{c}
$$

%lf - scanf(入力)での書式 %f - printf (出力)での書式

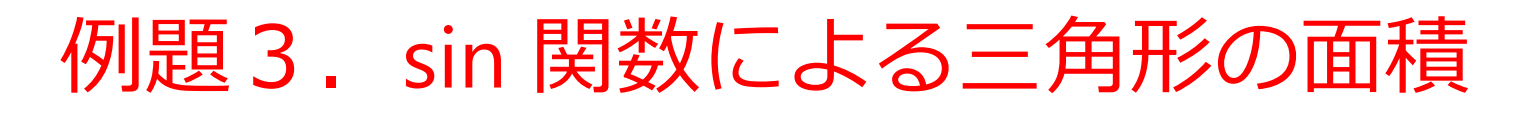

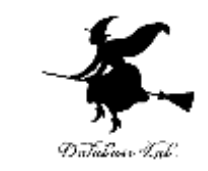

- 三角形の2辺の長さ a, b とその挟角 thetaを読み 込んで,面積 S を計算するプログラムを作る
	- •面積を求めるために, sin関数を使う
	- 円周率π=3.14159 とする

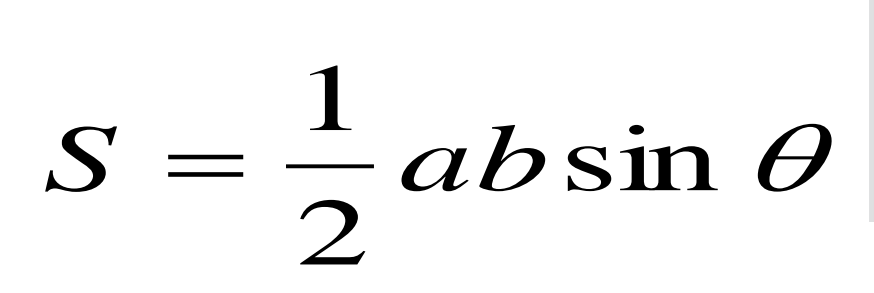

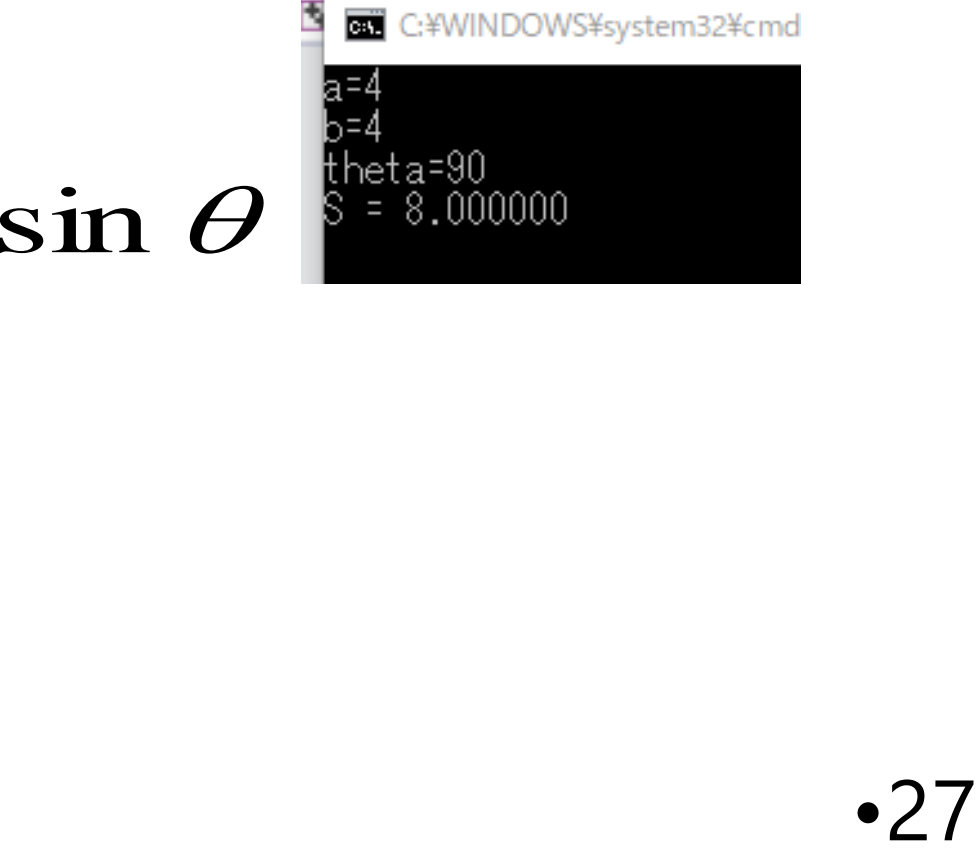

```
#include "stdio.h"
#include <math.h>
#pragma warning(disable:4996)
int main()
{
 double a;
  double b;
  double theta;
  double S;
  int ch;
  printf("a=");
  scanf("%lf", &a);
  printf("b=");
  scanf("%lf", &b);
  printf("theta=");
  scanf("%lf", &theta);
  S = 0.5 * a * b * sin( theta * 3.14159 / 180.0 ); 
  printf("S = %f¥n ", S );
  ch = getchar();
  ch = getchar();
  return 0;
}
                                            計算
                                実行ウインドウへの表示
                          終了確認のため,
                          キーボードからの読み込み
                            キーボードからの
                            データ読み込みを
                            行っている部分
                                                       •28
```
標準ライブラリ関数

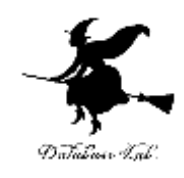

- 指数,対数,平方根
	- exp 指数関数(eを底とする指数zの累乗,eのz乗)
	- log 対数関数(底をeとする自然対数の計算)
	- sqrt 平方根
- 三角関数
	- acos 逆コサイン
	- asin 逆サイン
	- atan 逆タンジェント
	- cos コサイン
	- sin サイン
	- tan タンジェント
- その他
	- fabs 絶対値
	- fmod(x,y) 浮動小数データの剰余
	- pow(x,y) べき乗(xのy乗)

いろいろな計算

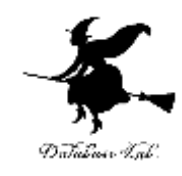

•  $y = \sin(x)$ ;

#### sin x を計算し, y に格納

$$
y = sqrt(x);
$$

√x を計算し,y に格納

$$
\frac{d = sqrt((x * x) + (y * y));}{\sqrt{x^2 + y^2} \overline{z} \overline{\overline{z}} \overline{\overline{z}} \overline{\overline{z}} \overline{\overline{z}} \overline{\overline{z}} \overline{\overline{z}} \overline{\overline{z}} \overline{\overline{z}} \overline{\overline{z}} \overline{\overline{z}} \overline{\overline{z}} \overline{\overline{z}}
$$

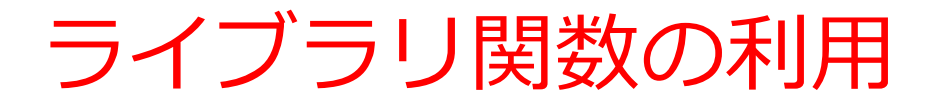

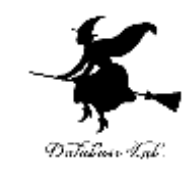

#### • 計算に関するライブラリ関数を利用するには,

### • 次のように,プログラムの先頭部分に書くこと

#### **#include <math.h>**

```
#include "stdio.h"
#include <math.h>
#pragma warning(disable:4996)
int main()
{
 double a;
  double b;
  double theta;
  double S;
  int ch;
  printf("a=");
  scanf("%lf", &a);
  printf("b=");
 scanf("%lf", &b);
  printf("theta=");
  scanf("%lf", &theta);
  S = 0.5 * a * b * sin( theta * 3.14159 / 180.0 );
  printf("S = %f¥n ", S );
  ch = getchar();
  ch = getchar();
  return 0;
}
                              「度」から「ラジアン」への変
                                 三角関数ではラジアンを
                                 単位とする
                        180.0 の「.0」には意味がある
                         (浮動小数での計算を行うべき
                        であることをコンピュータに教えている)
                                                      •32
```